# **Palm OS Desktop HOGYAN**

# **Sean Buckley**

### sean@redbug.uklinux.net

Ez a HOGYAN a Palm OS alapú eszközök Linux alatti használatát írja le. A legtöbb ötlet a Palm PDA bármely változatán alkalmazható, valamint más Palm OS rendszert használó eszközre is érvényes. Ilyen például a Handspring Visor és a Sony Clie. Az ismertetett megoldások többsége más Unix változatok alatt is működik, például a FreeBSD alatt.

MEGJEGYZÉS: Ez egy folyamatban lévő munka. Rengeteg dolog van, amiről még írni szeretnék. Megjelöltem azokat a részeket, melyeket ki kell még dolgozni (lásd TEENDŐK). Ez a változat sokkal inkább egy korai vázlathoz hasonlít. Azt a célt szolgálja, hogy elinduljon a munka. Elsősorban azoktól várok visszajelzést, akik más PDA és Linux disztribúció kombinációját használják (Én jelenleg egy m505-öt használok Mandrake 8.1-el).

# **Tartalomjegyzék**

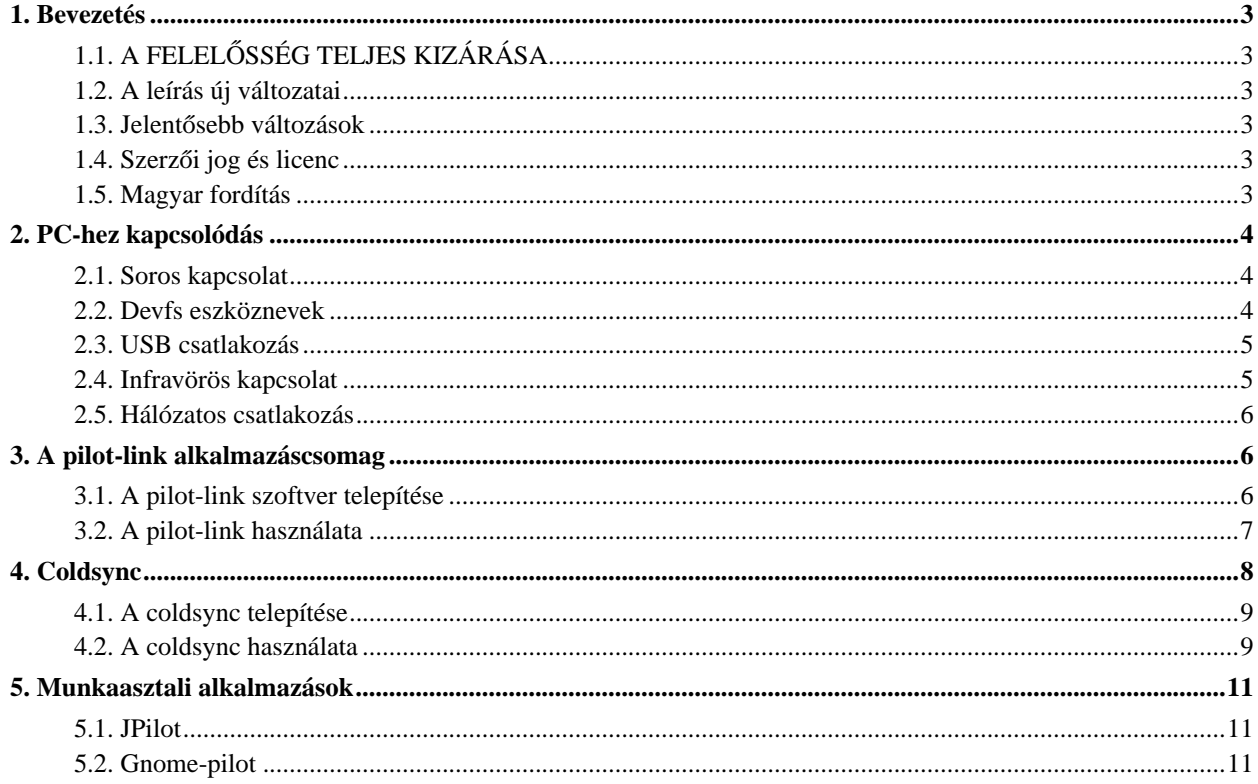

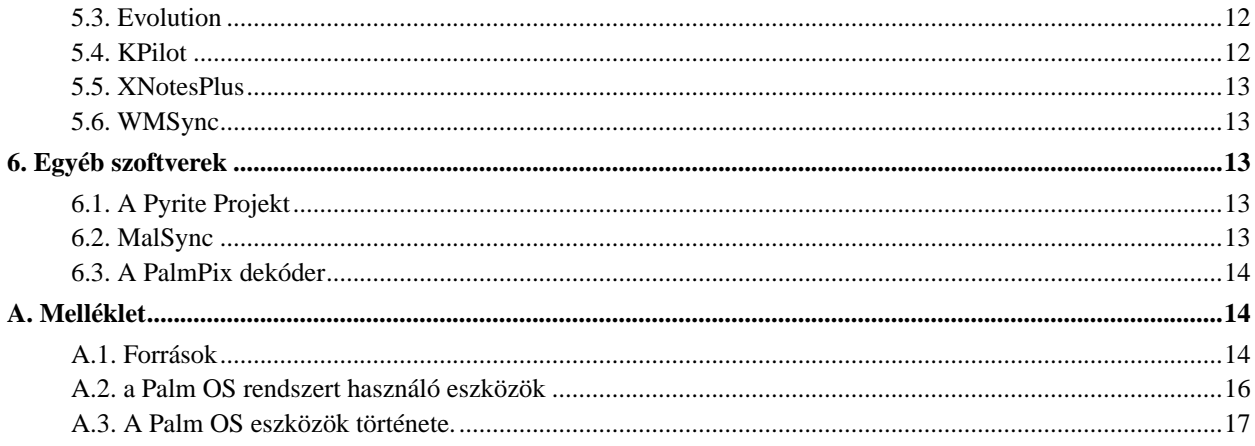

### <span id="page-2-0"></span>**1. Bevezetés**

Ez a leírás a PalmOS alapú PDA gépek Linuxot futtató számítógépekhez való kapcsolódását, valamint a helyi alkalmazásokkal való szinkronizációját mutatja be.

### <span id="page-2-1"></span>**1.1. A FELELOSSÉG TELJES KIZÁRÁSA ˝**

Az interneten olvasható információkat, mint minden esetben körültekintően kell alkalmazni. A HOGYANban található információ nagy részét az általam hozzáférhető eszközökkel teszteltem; EGY EREDETI Palm Pilot Pro és egy új Palm m505 géppel. Az általam ki nem próbált eseteket megkíséreltem a leírásban jelezni.

Ha hozzáférsz Windows-hoz vagy Mac-hez, javasolom, hogy a PDA-ról készíts egy biztonsági mentést a hozzá adott szoftverrel, mielőtt Linuxszal kezded el tesztelni. Ellenkező esetben a linuxos szoftverrel készíts egy mentést, mielőtt szinkronizálsz.

### <span id="page-2-2"></span>**1.2. A leírás új változatai**

A leírás utolsó "folyamatban lévő" változata megtalálható a http://www.redbug.uklinux.net/palm/index.html (http://www.redbug.uklinux.net/palm/index.html) honlapon.

### <span id="page-2-3"></span>**1.3. Jelentosebb változások ˝**

A leírást eredetileg Palm HOGYANnak hívták. A jelentősebb változásokat az alábbiakban részletezem.

#### **Verziótörténet**

Verzió: 2.0.1 2002.03.03 Különböző, általam még nem is hallott szoftverekkel kapcsolatos információk hozzáadása miután visszajelzéseket kaptam a 2.0.0 verzi Verzió: 2.0.0 2002.01.06 Jelentősebb újraírása az USB csatlakozás, valamint a legújabb PalmOS eszközök fejezeteknek. Verzió: 1.1.1 1999.02.28 David Silber által karbantartott legutolsó változat.

### <span id="page-2-4"></span>**1.4. Szerzoi jog és licenc ˝**

Ez a leírás © 2001 Sean Buckley és copyright © 1997, 1998 & 1999 David H. Silber szellemi tulajdona.

Ezen dokumentum másolása, terjesztése és/vagy módosítása engedélyezett a GNU Free Documentation License 1.1 változata, vagy bármely későbbi a Free Software Foundation által közzétett változatfeltételei szerint, állandó fejezetek nélkül, előlapi és hátoldali szöveg nélkül. A licenc szövegű változata megtalálható a http://www.gnu.org/copyleft/fdl.html honlapon.

### <span id="page-2-5"></span>**1.5. Magyar fordítás**

A magyar fordítást Horváth Albert (mailto:horvalb@freemail.hu\_NO\_SPAM) készítette (2002.07.07). A lektorálást Daczi László (mailto:dacas@freemail.hu\_NO\_SPAM) végezte el (2003.07.19). A fordítás javítva (R1) 2003.09.25.-én. Bármilyen fordítással kapcsolatos észrevételt a linuxhowto@sch.bme.hu

(mailto:linuxhowto@sch.bme.hu\_NO\_SPAM) címre küldjetek. A dokumentum legfrissebb változata megtalálható a Magyar Linux Dokumentációs Projekt (http://tldp.fsf.hu/index.html) honlapján.

### <span id="page-3-0"></span>**2. PC-hez kapcsolódás**

A PDA Linux alatti futtatásához az első lépés az, hogy a PC-hez csatlakoztasd azt. Egészen mostanáig az összes PalmOS alapú eszköz soros kábelen keresztül csatlakozott. A legújabb eszközök USB portot használnak, és néhány infravörös csatlakozót is használhat.

Egy másik fejlesztés lehetővé teszi, hogy a PDA fizikailag a hálózat egy gépéhez csatlakozzon, de egy másik géppel szinkronizáljuk távolról.

#### <span id="page-3-1"></span>**2.1. Soros kapcsolat**

Pillanatnyilag a soros csatlakozás a legegyszerűbb módja annak, hogy a PDA géped a PC-hez csatlakoztasd. Egyszerűen csatlakoztasd a bölcsőt (a bölcső a PDA összetett dokkolóegysége - a lektor) a soros portba, majd hivatkozz arra a portra a coldsync vagy a pilot-link alkalmazás használatakor. A soros kapcsolat lassú, de megvan az az előnye, hogy kipróbált és letesztelt. Bármely Palm OS eszközzel működik, melyhez kapható soros kábel. A soros bölcsők és kábelek tartozékként kaphatóak a Palm PDA gépekhez, azokat is beleértve, melyek eleve USB bölcsővel kerülnek forgalomba.

Az egyszerűség kedvéért hozz létre egy eszközt, melyet /dev/pilot nevezel el és a soros kapura mutat. A pilot-link alkalmazás alapértelmezetten ezt az eszközt használja. Szóval, ha létezik ez a hivatkozás, akkor megspórolhatod, hogy a program futtatásakor minden egyes alkalommal beírd ezt a sort.

A hivatkozás létrehozásához lépj be root felhasználóként és írd be a következő parancsot:

ln -s /dev/ttyS0 /dev/pilot

Helyettesítsd a /dev/ttyS0 azzal a soros kapuval, melyre csatlakoztattad a PDA gépet. Az eszköz neve /dev/ttyS0 a COM1-re utal a DOS/Windows terminológia szerint, a /dev/ttyS1 a COM2, és így tovább.

Meg kell arról is győződnöd, hogy van írási jogod a soros kapura. Egy önálló munkaállomáson úgy is beállíthatod a jogosultságokat, hogy a kapuhoz globális hozzáférést rendelsz. Root felhasználóként írd be a következő parancsot:

chmod a+rw /dev/ttyS0

Nagyobb biztonságot lehet elérni a csoportjogok használatával. Állítsd be a csoport jogait írás/olvasásra és add hozzá a megfelelő személyeket a csoport felhasználólistájához (lásd man group). (TEENDŐ: Részletesebben elmagyarázni).

#### <span id="page-3-2"></span>**2.2. Devfs eszköznevek**

A legújabb Linux disztribúciók a devfs használják az eszközök elnevezésére. Ebben az esetben a /dev/ttyS0 nem létezik, vagy csak egy szimbolikus hivatkozás a /dev/tts/0 könyvtárra. Ez egy új elnevezési rendszer, mely a

2.4-es kernelben jelent meg. Egyszerűen cseréld ki az összes /dev/ttyS0 hivatkozást /dev/tts/0-ra.

Ha a devfs-el szimbolikus hivatkozást használsz azt láthatod, hogy újraindítás után az eszközök nem látszódnak jól. Az /etc/devfsd.conf fájl határozza meg a szimbolikus hivatkozások létrehozását a dinamikusan csatlakoztatott/létrehozott eszközökre.

Mint mindig, ennek beállítása is disztribúciónként különbözik.

- Amikor a bölcsőn megnyomjuk a HotSync gombot, a Mandrake 8.1 egy hivatkozást készít a /dev/usb/tts/1-ról a /dev/pilot-ra.
- A RedHat 7.2-ben kézzel kell létrehoznia hivatkozást. Ezek után a hivatkozás megmarad az újraindítások után is (az információért köszönettel tartozok Jim Mueller-nek).

### <span id="page-4-0"></span>**2.3. USB csatlakozás**

A Palm eszközök USB porton keresztül történő elérése meglehetősen új. A Handspring Visort úgy tűnik jól támogatják, és jól együttműködik a pilot-link alkalmazással. Jelenleg a Palm m500 sorozat kizárólag a coldsync-kel működik, bár a pilot-link alatti támogatás aktív fejlesztés alatt áll. *Frissítés:* A pilot-link jelenlegi fejlesztői változata 0.10.x, már támogatja az USB eszközöket Részletesebben lásd a pilot-link fejezetben.

Bármilyen USB eszköz Linux alatti használatához, a kernelnek támogatnia kell az USB-t. Szükséged lesz még az ehhez tartozó modulokra is. A legújabb Linux disztribúciók már alapértelmezetten támogatják az USB-t (TEENDŐ: Ellenőrizni a disztribúciókat az alapbeállításokkal). A rendszered ellenőrzéséhez, root felhasználóként írd be a következő sort:

modprobe visor

Ha a parancs hatására nem kapsz választ, akkor a modul működik és nincs szükség a kernel újrafordítására. Ha ez nem működik próbáld meg a másik, az usbserial modult:

```
modprobe usbserial
```
Ezt használja néhány disztribúció többek között a Redhat 7.0 is.

Ha a kernelben be szeretnéd állítani az USB támogatást, a Handspring Visor with Linux mini-HOWTO (http://www.linuxpda.com/visor/howto/current/) (A Handspring Visor használata Linuxszal mini-HOGYAN) több információval szolgál. (TEENDŐ: Beolvasztani ebbe a HOGYANba?)

Miután beállítottad az USB-t, a /dev/ttyUSB1 eszközt kell használnod a PDA géppel való kommunikációhoz. Figyelem: ez az eszköznév csak azután létezik*miután* a bölcsőn megnyomtad a hotsync gombot. A kapcsolatot létrehozó szoftver indítása előtt kell ezt a gombot megnyomni.

<span id="page-4-1"></span>Ha gondjaid vannak az USB-n keresztül történő kommunikációval, próbálj ki egy frissített kernelt. Lehet, hogy időzítési problémák lépnek fel az USB eszközmeghajtónál. Például, egyszer azt tapasztaltam, hogy a szabványos Mandrake 8.1 nem működött egy PC-n, miközben egy gyorsabb PC-n ugyanez működött. A kernel frissítése egy szabványos 2.4.17 verzióra megoldotta a problémát, és mindkét PC-n szépen működött a program.

### **2.4. Infravörös kapcsolat**

A legújabb Palm eszközök infravörös (IrDA) kapuval is rendelkeznek. Ha ilyennel rendelkezel és PC-den is van infravörös kapu az IrDA kapun keresztül is szinkronizálhatsz és eltüntetheted a kábeleket.

David A. Desrosiers írt egy átfogó HOGYANt (http://www.pilot-link.org/howto/irhsync/) az infravörös csatlakozásról. (TEENDŐ: egy az egyben átvenni?)

### <span id="page-5-0"></span>**2.5. Hálózatos csatlakozás**

Lehetőséged van a PDA géped fizikailag egy PC-hez csatlakoztatni, és egy másik a hálózaton lévő PC-vel szinkronizálni. Ez akkor lehet hasznos, ha egy olyan PC-vel szeretnél szinkronizálni, melyhez nem tudod fizikailag csatlakoztatni a PDA gépet.

David A. Desrosiers írt a témáról egy (kevésbé részletes) HOGYANt (http://www.pilot-link.org/howto/nhsync) . (TEENDŐ: egy az egyben átvenni? Nem vagyok meggyőződve a módszer értékességéről. - van hozzászólásotok ehhez?)

### <span id="page-5-1"></span>**3. A pilot-link alkalmazáscsomag**

A pilot-link alkalmazás biztosítja az eszközöket a PDA géppel való kommunikációhoz. A pilot-link programok szolgáltatják a háttérszolgáltatást számos magasabb szintű programhoz, de önmagukban is használhatóak parancssori üzemmódban.

A legtöbb disztribúció opcionális csomagként már tartalmazza a pilot-link alkalmazásokat. A csomag a telepítőlemezről, vagy a disztribúció ftp oldaláról elérhető. A csomagot a szokásos, disztribúciódnak megfelelő módon telepítsd. Szükséged lehet a csomag fejlesztői verziójára, ha olyan szoftvert szeretnél lefordítani, ami használja a pilot-linket.

*Megjegyzés:* Az alábbiak a pilot-link 0.9.x kiadására vonatkoznak, hacsak nem állítják az ellenkezőjét, A fejlesztői verzió most a 0.10.x. Ez már tartalmazza az USB eszközök támogatását, és annak érdekében aktualizálták, hogy a különböző alkalmazások között nagyobb átjárhatóságot biztosítson. Miután majd hivatalosan kiadják a 0.10.x verziót, ezt a dokumentumot az új verzió alapján frissíteni fogom.

Ha a 0.10.x verzióra fejlesztesz, a pilot-linket használó alkalmazásokat is frissítened kell. Különösen a J-Pilot és a gnome-pilot-nál van szükség módosításra, hogy együttműködjön a 0.10.x verzióval. A J-Pilot 0.99.2 verziója a pilot-link legutóbbi kiadásával működik együtt.

### <span id="page-5-2"></span>**3.1. A pilot-link szoftver telepítése**

A pilot-link alkalmazáscsomagot a legtöbb nagyobb disztribúció tartalmazza mint például a RedHat, Mandrake, SUSE és Debian. Ha olyan alkalmazásokat kívánsz fordítani, melyek a pilot-linken alapszanak, szükséged lehet a fejlesztői csomagok telepítésére is.

Ha olyan disztribúciót használsz, mely nem tartalmazza a pilot-linket, vagy egy újabb verzióra lenne szükséged, a legfrissebb kiadást a www.pilot-link.org (http://www.pilot-link.org/) webhelyen találod meg. A legfrissebb változathoz hasonlóan a legújabb CVS jelenlegi állapotát is ott találod.

Miután letöltötted a forráskódot, csomagold ki, majd fordítsd le a következők szerint:

```
tar -zxvf pilot-link.0.9.5.tar.gz cd pilot-link.0.9.5
./configure
make
make install
```
A program egyenesen abból a könyvtárból futtatható, melyben lefordítottad azt. Ha a program futtatása előtt tesztelni szeretnéd: make install. További részletekért lásd a a pilot-link csomagban található README fájlt.

### <span id="page-6-0"></span>**3.2. A pilot-link használata**

A pilot-link csomagban lévő programok legnagyobb része *csatornaként* működik. Ez azt jelenti, hogy ezek szállítják az az adatokat a Palm OS eszközből ki vagy be.

Minden egyes programhasználatkor, nyomd meg a PDA bölcsőjén lévő HotSync gombot. Ez indítja el a PDA oldalán az adatáramlást. Vigyázz, mert nem figyelmeztet minden program a "HotSync" gomb megnyomására, azaz emlékezned kell a gomb megnyomására.

További részletekért lásd a kézikönyv megfelelő oldalát. Létezik egy átfogó kézikönyvoldal a pilot-link csomagban.

Az összes pilot-link program ugyanazt a módszert használja a PDA helyének megállapítására:

- Ha a parancssorban megadsz egy eszköznevet azt fogja használni a rendszer, függetlenül más beállításoktól.
- Ha a \$PILOTPORT környezeti változó be van állítva, akkor azt használja a rendszer, hacsak nem adsz meg egy portot a parancssorban.
- Ha nincs megadva port a parancssorban, és a \$PILOTPORT változó nincs beállítva, akkor a /dev/pilot kerül alkalmazásra.

#### **3.2.1. pilot-xfer**

Valószínűleg ez a pilot-link alkalmazáscsomag leghasznosabb része. A pilot-xfer programmal alkalmazásokat telepíthetsz a Palm OS eszközre, biztonsági mentést készíthetsz, és vissza is állíthatod azt.

A program telepítése:

```
pilot-xfer /dev/pilot -i program.prc
```
A Palm OS eszköz biztonsági mentése:

```
pilot-xfer /dev/pilot -b backup-könyvtár
```
A program bemásolja az összes, a Palm OS eszközödön található adatbázist (programokat is?) a "backup-könyvtár" elnevezésű könyvtárba, létrehozza azokat, ha ez még nem történt meg.

A Palm OS eszköz adatainak visszaállítása:

pilot-xfer /dev/pilot -r backup-könyvtár

Általában csak akkor van szükség erre, ha a Palm OS eszközödből elmegy az áram, vagy ha egy hard reset-et csinálsz.

A Palm OS eszközödön található programok kilistázása:

```
pilot-xfer /dev/pilot -l
```
#### **3.2.2. Jegyzet telepítése**

Jegyzet telepítése (a már létező) *projekt* kategória alá:

```
install-memo /dev/pilot -c projekt project.memo
```
A jegyzet első sorába a fájl neve lesz beillesztve, valamint meg fog jelenni a Palm OS eszköz "memo" könyvtárában is.

#### **3.2.3. Jegyzetek**

A program a Palm OS eszközben található összes jegyzetet szabványos mailbox formátumban kinyomtatja.

Jegyzetek megtekintése:

memos /dev/pilot

#### **3.2.4. A Pilot címjegyzék**

A címek adatbázis áttöltése a PDA gépről vagy gépre A címadatok átmásolása a PDA gépről egy Linux fájlba:

```
pilot-addresses /dev/pilot -w storage.file
```
A címadatok áttöltése egy Linux fájlból a PDA gépre:

<span id="page-7-0"></span>pilot-addresses /dev/pilot -r file

### **4. Coldsync**

Coldsync a pilot-link alkalmazáscsomag egyik alternatívája az adatok PalmOS eszközre/eszközről való adatátvitelére. A pilot-linkhez hasonlóan a Palm adatbázisok szinkronizálásra, mentésére és visszaállítására is képes.

Kevesebb alkalmazás használja hátteréül a coldsync programot. Ez a közeljövőben változhat, de különbség tükröződik coldsync és a pilot-link programok filozófiájában is. Azok az alkalmazások, melyek a pilot-linkkel szinkronizálnak úgy tűnik egyre inkább beépülnek a szinkronizáció szolgáltatásaiba. Ezért a program készítőjén múlik, hogy beleveszi-e programjába a pilot-link támogatását vagy sem.

A Coldsync másik megközelítést követ. Szinte bármely alkalmazáshoz lehet a coldsync-et használó csatornákat készíteni. A szinkronizációs eljárás teljesen átlátszó marad az alkalmazás számára. Ha az alkalmazás íróját nem érdekli a PDA támogatás beépítése nem számít. Mindaddig, amíg az alkalmazás adatformátuma elérhető, valaki más is megírhatja a csatornát.

### <span id="page-8-0"></span>**4.1. A coldsync telepítése**

Néhány disztribúció tartalmazza a coldsync-et, de még nincs annyira elterjedve mint a pilot-link. Ez egy fiatalabb alkalmazás, így sokkal valószínűbb, hogy forrásból kell majd újrafordítanod.

A coldsync legfrissebb kiadását a www.ooblick.com/software/coldsync (http://www.ooblick.com/software/coldsync/) webhelyen találhatod. A jelenlegi változat mellett egy hivatkozást is találsz, ami a CVS jelenlegi állapotát mutató oldalra vezet.

Ha letöltötted a forráskódot a következőképpen fordítsd le:

```
tar -xvzf
colsync-2.2.5.tar.gz
cd coldsync-2.2.5
./configure
make
make install
```
<span id="page-8-1"></span>A coldsync programot az src könyvtárból indíthatod. További információért lásd a coldsync README fájlját.

### **4.2. A coldsync használata**

#### **4.2.1. A .coldsyncrc fájl**

A coldsync alapesetben a home könyvtáradban található és a .coldsyncrc fájlból olvassa be a beállításokat. Ha egy másik konfigurációs fájlt szeretnél használni a -f kapcsoló felülbírálja az alapbeállítást. Továbbá a beállítófájlban található néhány paraméter, amely parancssorban megadott paraméterrel felülírható.

A következőkben egy példát láthatsz a a .coldsyncrc fájlra:

```
listen serial {
device: "/dev/palm";
protocol: default;
transient;
}
```

```
pda "My Palm" {
snum: "L0PK17C13832-M";
username: "Sean";
userid: 1234;
directory:
"/home/sean/m505";
default;
}
```
A példában megadjuk a coldsync-nek, hogy egy soros kapcsolatot keressen a /dev/palm eszközön. A transient kulcsszó arra utasítja a coldsync-et, hogy az eszköz lehet hogy nem létezik mindaddig, amíg a felhasználó meg nem nyomja a Hotsync gombot. A pda rész jelzi a coldsync-nek az eszköz sorozatszámát, felhasználónevét, felhasználói azonosítóját, valamint a biztonsági mentés könyvtárának a nevét.

A coldsync configurációs állományt a (man coldsync) kézikönyvoldal nagyon részletesen elmagyarázza, de érdemes átvennünk néhány pontot belőle:

- A PDA részben ne használd a 0-s (nullás a lektor) felhasználói azonosítót. Ez adatvesztéshez vezethet, ha egyszer hard reset-et kell csinálnod a Palmodon.
- Ha USB bölcsővel rendelkező Palm m505 géped van, Linux alatt ne használd a listen usb parancsot. Helyette a listen serial parancsot kell használni a protocol: simple; kiegészítéssel

#### **4.2.2. A p5-Palm Perl modul**

A P5-Palm, Perl modulok összesége, melyek a coldsync-en keresztül kommunikálnak a Palm eszközökkel. A csomagot a coldsync oldaláról lehet letölteni. A p5-Palm modulok célja, hogy egyszerűsítsék és felgyorsítsák a csatornák létrehozását.

Akkor lesz szükséged a p5-Palm telepítésére, ha a coldsync csatornákat szeretnéd használni. Nem lesz szükséged a p5-Palm -ra ha a coldsync-et csak egyszerű mentésekre használod.

A modulok telepítése:

```
tar -zxvf p5-Palm-1.2.4.tar.gz
cd p5-Palm-1.2.4
perl Makefile.PL
make
make install
```
#### **4.2.3. Coldsync csatornák**

Számos csatorna érhető el a coldsync alá. Ezek a coldsync-et használják a PDA más alkalmazásokkal való szinkronizációjához. A csatornáknak általában szükségük van a fent részletezett p5-Palm Perl modulokra.

A csatornák listája megtalálható a http://www.ooblick.com/software/coldsync/conduits/ webhelyen.

A csatornáknak szükségük van egy bejegyzésre a .coldsyncrc konfigurációs állományban. Ahhoz, hogy kiderítsd, mit is kell oda beírni, futtasd a /path/conduit -config parancsot, ahol a path a csatorna helyét adja meg.

### <span id="page-10-0"></span>**5. Munkaasztali alkalmazások**

Ez a rész azokat az alkalmazásokat írja le, melyek a PDA-val szinkronizálják az adatokat. Az alkalmazások általában a pilot-linket használják a PDA-val való kommunikációhoz. A coldsync csatornákat biztosíthat az olyan alkalmazások számára, melyeket nem kifejezetten a PDA-val való kommunikációhoz fejlesztettek ki.

### <span id="page-10-1"></span>**5.1. JPilot**

A JPilot egy személyi információ kezelő alkalmazás (PIM), mely a Windows és Mac alá készült Palm munkaasztali szoftver kiváltására készült. A JPilot rendelkezik egy Palm címlistával,teeendők listájával, naptárral és jegyzetszerkesztővel. A JPilottal alkalmazásokat is lehet telepíteni a PDA gépre.

A JPilot a legtöbb Linux disztribúcióban megtalálható, de letölthető a http://www.jpilot.org (http://www.jpilot.org/) webhelyről is. A JPilot használatához telepített pilot-link-kel kell rendelkeznünk. Mivel a JPilot egy gtk+ alkalmazás, szükség van a gtk+-ra.

### <span id="page-10-2"></span>**5.2. Gnome-pilot**

A Gnome-pilot célja a Gnome munkaasztal alatti PDA kapcsolat megteremtése. A Gnome-pilot egy csatornát biztosít a Gnome PIM alkalmazások számára, egy vezérlőpult kisalkalmazást a kapcsolat beállításához, valamint egy panel kisalkalmazást a hotsync állapotjelzőhöz.

A Gnome-pilot egy démon folyamatot használ a PDA géppel való kommunikációhoz a pilot-link-en keresztül. A kliens alkalmazások elsősorban a démont használják a pilot-link közvetlen meghívása helyett. Az alkalmazások használatához - ilyenek például a csatornák is - a démonnak futnia kell.

A Gnome-pilot a Gnome része. A projekt honlapja a http://www.gnome.org/projects/gnome-pilot/ címen található.

A Gnome-pilot-ot a Gnome vezérlőpulton keresztül lehet beállítani. Ha a gnome-pilot telepítve van, kell lenni egy "Pilot Link" résznek a vezérlőpult eszközök menüpontja alatt.

#### **5.2.1. A Pilot Link kisalkalmazás**

A Gnome vezérlőpultjában található Pilot Link kisalkalmazás a PDA beállítását teszi lehetővé Gnome alatt. Mielőtt a Gnome csatornáját használnád be kell állítanod a PDA gépet.

Első lépés az eszköz hozzáadása. Indítsd el a Gnome vezérlőpultot, és kattints a bal oldali panelon található "Pilot Link"-re. A jobb oldali panel a pilot link kisalkalmazást mutatja.

- Kattints az eszközök fülre, majd a "Add" ("Hozzáadás") gombra. Ezek után az "Device Settings" ("Eszközbeállítások") párbeszédablakot kell látnod.
- A "Name" ("Név") mező bármit tartalmazhat, mely a létrehozott port azonosításában lesz segítségedre.
- A "Port" mezőnek azt a portot kell tartalmaznia, melyhez a PDA gépet csatlakoztattad. A portnak ugyanannak kell lennie amit pilot-link is használ.
- A sebesség és az időtúllépési értékek az eszköz típusától függnek. Próbáld először az alapértelmezett értékeket és csak akkor változtasd meg, ha a szinkronizálással problémáid vannak.
- A "Type" ("Típus") az eszközöd típusa.

Miután beállítottad az eszközt, a tényleges PDA beállításán van a sor:

- Kattints a "Pilot" fülre, majd az "Add..." ("Hozzáadás...") gombra. Ezután megjelenik a "Pilot Settings" ("Pilot Beállítások") párbeszédablak.
- Ha a PDA gépen felhasználói név van beállítva, kattints a "Get from pilot" gombra a felhasználói név és azonosító átvételéhez. Különben kattints a "Send to pilot"-ra a PDA felhasználói nevének beállításához.
- A "Pilot Attributes" lehetővé teszi, hogy elnevezd a PDA gépet és helyi könyvtárat biztosíts a csatornák számára.
- A "Sync action"-ben megadható, hogy mi történjen mikor megnyomod a hotsync gombot a PDA gépen. Az alapbeállítás a "Use conduit settings" ("csatorna beállítások használata"). Ezzel lehetőséged nyílik, hogy a különböző csatornákhoz egyéni beállítási lehetőségeket rendelj.

A PDA gép után a csatornákat kell beállítanod.

#### **5.2.2. A Pilot csatorna kisalkalmazások**

Indítsd el a Gnome vezérlőpultot, majd kattints a "Pilot Conduits" ("Pilot Csatornák") a bal oldali panelen. Ha a pilot link kisalkalmazásban már beállítottál egy PDA gépet, látni fogod az elérhető csatornák listáját. Ha egynél több PDA géped van, egy legördülő listából kiválaszthatod melyiket szeretnéd beállítani.

Alapbeállításban mindegyik elérhető csatorna ki van kapcsolva. Egy csatorna engedélyezéséhez válaszd ki a listából, majd kattints az "Enable" ("Engedélyez") gombra. Ezek után kiválaszthatod, hogy milyen módszerrel szeretnél szinkronizálni.

### <span id="page-11-0"></span>**5.3. Evolution**

Evolution egy Microsoft Outlook utánzat a Gnome számára az Ximian cégtől. Az Evolution-nak van egy csatornája a gnome-pilot-hoz. A csatornát a fent leírt a gnome-pilot csatorna beállító kisalkalmazásával lehet beállítani.

**Figyelem:** A Mandrake 8.1 az Evolution béta verziójával került forgalomba. Úgy tűnik ez a változat hibás, mivel szinkronizálás közben nem azonosítja jól a rekordokat. Ez a PDA gépen rekord többszöröződéshez vezethet.

<span id="page-11-1"></span>Az Evolution legfrissebb változata a http://www.ximian.com (http://www.ximian.com/) webhelyről tölthető le. Az Evolutiont elsősorban a Ximian Gnome alatti használatra tervezték. Az ettől független telepítés számos függőséget bonthat fel.

### **5.4. KPilot**

A KPilot a KDE megfelelője a Gnome-pilot-nak. KPilot alap PIM szolgáltatásokat tartalmaz, valamint egy csatornát a KDE alkalmazásokhoz, mint például a KOrganizer.

Ugyanúgy mint a gnome-pilot, a kpilot is egy démon eljáráson keresztül használja a pilot-link-et.

A KPilot elérhető a http://www.slac.com/pilone/kpilot\_home (http://www.slac.com/pilone/kpilot\_home/) honlapon.

<span id="page-12-0"></span>TEENDŐ: ISMÉTLEM, nem igazán használom a KDE-t, de majd megpróbálkozom vele.

### **5.5. XNotesPlus**

Az XA NotesPlus lehetőséget biztosít arra, hogy kis megjegyzéseket tegyél az X-Windows képernyődre. Ezeket a megjegyzéseket jegyzetként lehet megosztani a PalmOS eszközöddel.

A megjegyzéseken túlmenően az XNotesPlus PIM szolgáltatásokat is biztosít, és integrálja a megjegyzéseket a teendők listájával valamint a címlistával is. Figyelem: az XNotesPlus nem hajt végre igazi szinkronizálást, hanem egyszerűen felülírja a megváltozott adatbázisokat.

Az XNotesPlus honlapja a http://www.graphics-muse.org/xnotes/xnotes.html címen található, ahol részletes telepítési és használati utasítást találsz.

<span id="page-12-1"></span>Az XNotes shareware program, nem terjeszthető szabadon.

### **5.6. WMSync**

Ha használod a WindowMaker-t, hasznos lehet számodra. A honlapról származó információk:

Wmsync egy WindowMaker alkalmazás, mely elindítja a kedvenc Palm(TM) PDA szinkronizáló alkalmazásodat Egy kis animációt mutat a szinkronizálás alatt. Egy kis perl script vezérli a SIGUSR1 és SIGUSR2-emn keresztül, ezért könnyen testre szabható. Ennyi az egész.

A Wmsync megtalálható a http://home.t-online.de/home/db7ne/wmsync.html honlapon.

### <span id="page-12-3"></span><span id="page-12-2"></span>**6. Egyéb szoftverek**

### **6.1. A Pyrite Projekt**

Pyrite Publisher egy olyan eszköz, mely képes a elektronikus könyvek által használt Doc formátumot átalakítani a Palm PDA gépek számára. A tömörített zTXT fájlokat szintén támogatja. A Pyrite Publishert Pythonban írták, egy opcionális C modul felhasználásával, a megnövelt adattömörítési teljesítmény érdekében.

A Palm-al kommunikáló python-libpisock függvénykönyvtár külön szerezhető be. Ez egy python kötés a pilot-unix libpisock függvénykönyvtár számára.

<span id="page-12-4"></span>A Pyrite megtalálható a http://www.pyrite.org (http://www.pyrite.org/) webhelyen.

#### **6.2. MalSync**

A Malsync egy parancssori eszköz a Palm PDA gépek szinkronizálására az AvantGo kiszolgálóval. Nos, hogy mi is az AvantGo, arra majd rájössz ha használod. Sajnos a honlapja a marketingszöveg mintapéldája.

<span id="page-13-0"></span>A Malsync megtalálható a http://www.tomw.org/malsync (http://www.tomw.org/malsync/) honlapon.

#### **6.3. A PalmPix dekóder**

A PalmPix dekóder a PalmPix adatbázisból állítja elő a képeket. A PalmPix egy digitális fényképező csatolás a Palm PDA számára.

<span id="page-13-1"></span>A PalmPix dekóder a http://www.geocities.com/aa\_soft/PalmPix.html honlapon található.

## <span id="page-13-2"></span>**A. Melléklet**

### **A.1. Források**

A Linux/Palm alkalmazások információs forrásai.

### **A.1.1. Pilot-link**

- **Weblapok:** http://www.pilot-link.org (http://www.pilot-link.org/)
- **Általános levelezési lista:** http://www.pilot-link.org/mailman/listinfo/pilot-link-general/ . Általános lista a pilot-linkről, a csatolási lehetőségekről, kívánságlista és minden más.
- **Általános levelezési lista archívum:** http://www.pilot-link.org/pipermail/pilot-link-general/
- **Bejelentések levelezési listája:** http://www.pilot-link.org/mailman/listinfo/pilot-link-announce/ . Bejelentések az újabb pilot-link kiadásokról, csatornákról, harmadik fél által gyártott eszközökről és alkalmazásokról.
- **Bejelentések levelezési listájának archívuma:** http://www.pilot-link.org/pipermail/pilot-link-announce/
- **Fejlesztői levelezőlista:** http://www.pilot-link.org/mailman/listinfo/pilot-link-devel/. Fejlesztői lista a pilot-link forráskód, kiadások, javítások, csatornák, hibák, és tesztelések számára.
- **Fejlesztői levelezőlista archívum:** http://www.pilot-link.org/pipermail/pilot-link-devel/
- **"Next Generation" pilot-unix levelező lista:** http://www.pilot-link.org/mailman/listinfo/pilot-unix-ng/. Fejlesztői lista a pilot-link forráskód, kiadások, javítások, csatornák, hibák, és tesztelések számára.
- **"Next Generation" pilot-unix levelező lista archívum:** http://www.pilot-link.org/pipermail/pilot-unix-ng/ . A régi jelenleg nem üzemelő pilot-unix lista helyett van.

### **A.1.2. Coldsync**

• **Weblap:** http://www.ooblick.com/software/coldsync (http://www.ooblick.com/software/coldsync/)

- Mailing list: küldj egy e-mailt a következő címre coldsync-hackers-request@lusars.net (mailto:coldsync-hackers-request@lusars.net?body=subscribe) "subscribe" tartalommal.
- Levelezőlista archívum: http://www.thedotin.net/maillists/coldsync-hackers (http://www.thedotin.net/maillists/coldsync-hackers/)

### **A.1.3. JPilot**

- **Weblap:** http://www.jpilot.org (http://www.jpilot.org/)
- Levelező lista: küldi egy e-mailt a következő címre listar@moongroup.com (mailto:listar@moongroup.com?subject=subscribe) a levél témájaként add meg a "subscribe" szót.
- Levelezőlista archívum: http://www.moongroup.com/archives/ipilot (http://www.moongroup.com/archives/jpilot/)

### **A.1.4. Gnome-pilot**

- **Honlap:** http://www.gnome.org/projects/gnome-pilot (http://www.gnome.org/projects/gnome-pilot/)
- Levelezőlista: http://mail.gnome.org/mailman/listinfo/gnome-pilot-list
- Levelezőlista archívum: http://mail.gnome.org/archives/gnome-pilot-list/

### **A.1.5. KPilot**

- **Honlap:** http://www.slac.com/pilone/kpilot\_home (http://www.slac.com/pilone/kpilot\_home/)
- Levelezőlista: Nincs kifejezetten KPilot levelezőlista, de használható a kde-pim lista helyette. A feliratkozáshoz küldj egy levelet a kde-pim-request@kde.org (mailto:kde-pim-request@kde.org) címre subscribe + az e-mail címmel a téma mezőben.
- Levelezőlista archívum: http://lists.kde.org/?l=kde-pim $&r=1&w=2$

### **A.1.6. Egyéb források**

- **XNotesPlus honlap:** http://www.graphics-muse.org/xnotes/xnotes.html
- **WMSync honlap:** http://home.t-online.de/home/db7ne/wmsync.html
- **Pyrite Projekt honlap:** http://www.pyrite.org/
- **Malsync honlap:** http://www.tomw.org/malsync/
- **PalmPix dekóder honlap:** http://www.geocities.com/aa\_soft/PalmPix.html

### <span id="page-15-0"></span>**A.2. a Palm OS rendszert használó eszközök**

Ez egy áttekintés azon eszközökről, melyek a HOGYANban szereplő szoftverekkel képesek az együttműködésre.

### **A.2.1. Palm**

- Pilot 1000, 5000, PalmPilot Personal, PalmPilot Pro. Eredeti Palm PDA gépek, már nem gyártják őket. Ezek az eszközök soros kapcsolaton keresztül működnek.
- **Palm IIIe, IIIx, IIIxe, IIIc.** A III sorozatot már szintén nem gyártják. Ezek az eszközök soros kapcsolaton keresztül működnek. Az első színes Palmnak, a IIIc-nek van egy opcionális USB csatolója, de a soros interfész szükséges a Linuxszal való használathoz.
- **Palm V, Vx.** Az V sorozatot szintén nem gyártják. Itt mutatták be először az infravörös csatlakozót, és lehetséges ezen keresztül szinkronizálni egy erre alkalmas PC-vel Soros csatlakozón keresztül is működnek.
- **Palm VII, VIIx.** A VII sorozatot sem gyártják. Itt mutatták be először a vezetékmentes kapcsolatot. Rendelkeznek egy opcionális USB kapcsolattal is, de a soros interfész szükséges a Linuxszal való használathoz.
- Palm m100, m105. A jelenlegi belépő szintű Palm PDA gépek. Soros kapcsolaton keresztül működnek.
- **Palm m500, m505.** Az infravörös kapcsolattal ellátott Palmok legújabb változatai. Szériatartozékként rendelkeznek USB bölcsővel, és USB porton keresztül kell szinkronizálni őket. Opcionálisan rendelkezésre áll egy soros kábel is, ha az USB szinkronizáció nem oldható meg.
- **Palm i705.** A legújabb Palm, amely rendelkezik vezeték nélküli hálózati kapcsolattal. A szinkronizáció USB alapú. Még nincsen semmi hír arról, vajon működik-e Linuxszal USB porton keresztül.

### **A.2.2. Handspring**

• **Visor.** A Handspring Visor PDA sorozat USB csatlakozóval együtt kapható. Soros kábelek is beszerezhetőek. Az USB jobban támogatott Linux alatt a Visornál, mint a Palm PDA gépeknél, szóval az USB kisebb hibákkal, de működik.

### **A.2.3. Sony**

• **Clie.** A Palm PDA egy nagyobb felbontású változata a Sonytól.

### <span id="page-16-0"></span>**A.3. A Palm OS eszközök története.**

Ez a rész az eredeti leírásnak egy változatlan formája. Nyilvánvalóan elavult, és nem vagyok biztos benne, hogy érdemes megtartani. Ez egy picit távol áll a Linux HOGYANok témájától, és naprakészen tartása egy picit értelmetlennek tűnik számomra. Ehelyett készítettem egy részt, mely a Palm operációs rendszert használó készülékekről szól, és melyek együttműködnek azokkal az eljárásokkal, melyet ez a HOGYAN tartalmaz.

A Pilotnak két típusa van. Az egyik a *1000* a másik a *5000* az elso 128k RAM-al a másiknak 512k RAM-al ˝ rendelkezik. A ROM verziója Palm OS 1.0.

Később két eszköz került forgalomba *PalmPilot* néven. Az egyik a *PalmPilot Personal* a másik pedig a *PalmPilot Professional*. Az előbbinek 512k utóbbi 1 Mega RAM-al rendelkezik. Az LCD kijelzőjű háttérvilágítással bír, az operációs rendszerük 2.0 verziójú. A *Professional* rendelkezik TCP/IP veremmel és néhány extra beépített alkalmazással.

Az IBM saját márkaneve alatt kiadta a PalmPilot Professional egy másik változatát, mely *WorkPad* névre hallgat.

A Palm III-nak újratervezett borítása és infravörös kapuja van, nem beszélve a 2 Megás RAM-ról és a Palm OS 3.0 verzióról.

A Qualcomm is bejelentett egy terméket, melynek neve: *pdO smartphone*. Ez alapvetőn egy okos mobiltelefon, melyet kereszteztek egy Palm OS PDA géppel. Még senki se legyen nagyon izgatott ettől, mivel nem adják ki 1999 előtt.

A memóriakártya cseréjével bármely Pilotot tovább lehet fejleszteni. Ez tartalmazza mind a RAM-ot mind pedig a ROM-ot. Természetesen ez nem fogja háttérvilágítással ellátni az eredeti Pilot sorozat gépeit.